## **2.1 RELATIONSHIP BETWEEN MATERIAL AND BIBLIOGRAPHIC RECORD**

Material represents a part of a bibliographic record from a local database where all bibliographic data is stored. If the record already exists in the local database, it is automatically ready within the **Material** class. The record COBISS.SI-ID in the local database is stored under the attribute "COBISS.SI-ID".

If a record does not exist in the local database, you can, in the acquisition procedure, download it from the shared database.

## **2.1.1 Downloading a record from the shared database to the local database**

When adding an item to an acquisition document, you can download the record from the shared database if it does not exist in the local database yet.

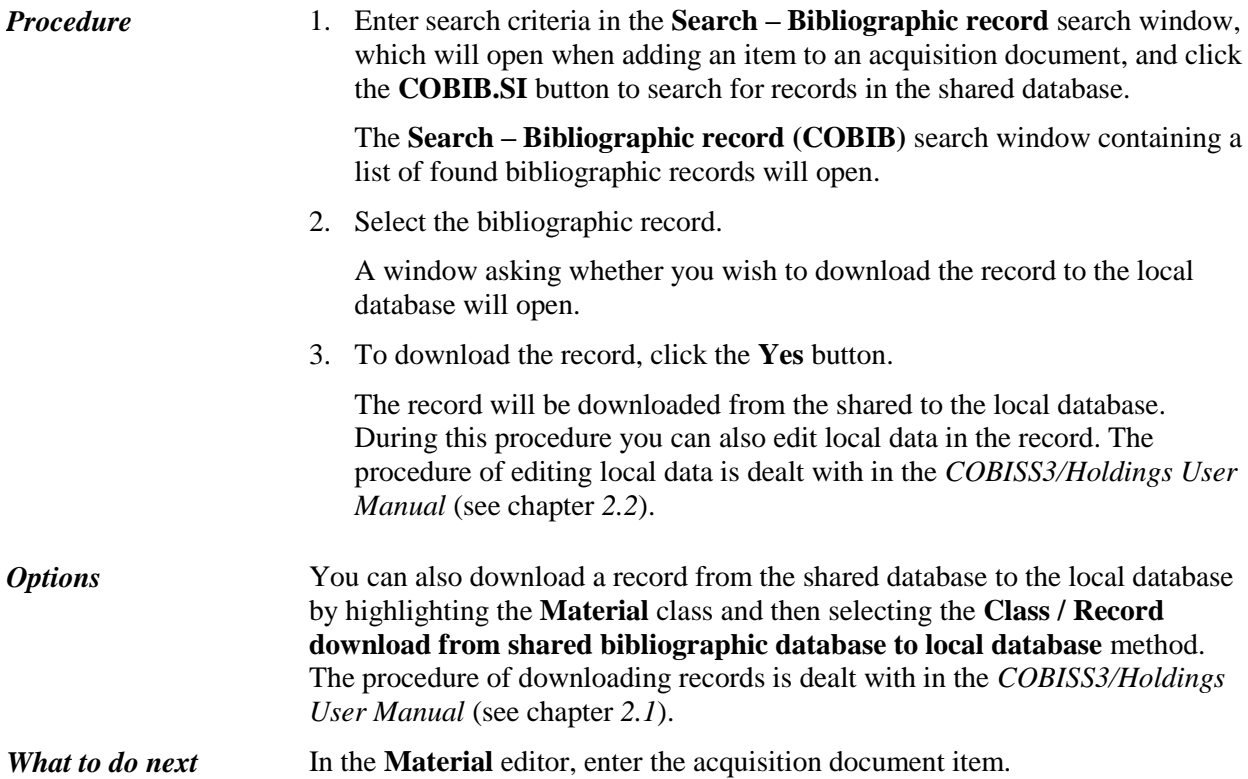

## **2.1.2 Displaying the record in the COMARC format**

Data about the material can be displayed in the same form as it is stored in the bibliographic database. The display can remain open while you perform other procedures. You can also copy data from the display if required.

## *Procedure*

- 1. In the **Material** class, find and select the material.
- 2. Select the **Object / Display the record in the COMARC format** method.

The **Viewing – Bibliographic record** window will open, where all bibliographic data and holdings data for the selected material are displayed.